**ARIES 16 MARCH, 2022**

HOW TO ACCESS ARIES FOR SEEA

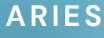

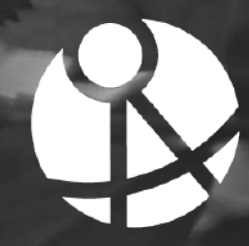

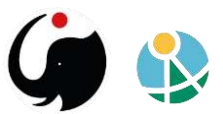

# **Tier 1: How to access ARIES for SEEA**

## **Table of contents**

- I. [User registration](#page-2-0)
- II. [Access ARIES for SEEA via a web](#page-5-0) browser
- III. [Access ARIES for SEEA locally, by installing and using the k.LAB software](#page-6-0)
	- a) [Download and install the k.LAB software on the local device](#page-6-1)
	- b) [Obtain the certificate to validate the user profile to access the IM](#page-6-2)  [network](#page-6-2)
	- c) [Launch the k.Explorer from the software to access ARIES for SEEA](#page-8-0)
	- d) [Update to the new distribution](#page-10-0)
	- e) [Renew access to the SEEA group](#page-12-0)

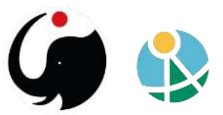

## <span id="page-2-0"></span>**I. User registration**

If you have an account already, skip to the [next chapter](#page-5-0) of this guide.

- 1. New users need to first register by creating a user profile here: [https://integratedmodelling.org/hub/#/register.](https://integratedmodelling.org/hub/#/register)
- 2. To register, choose a username and provide an email address to create a profile (no password is required at this stage).

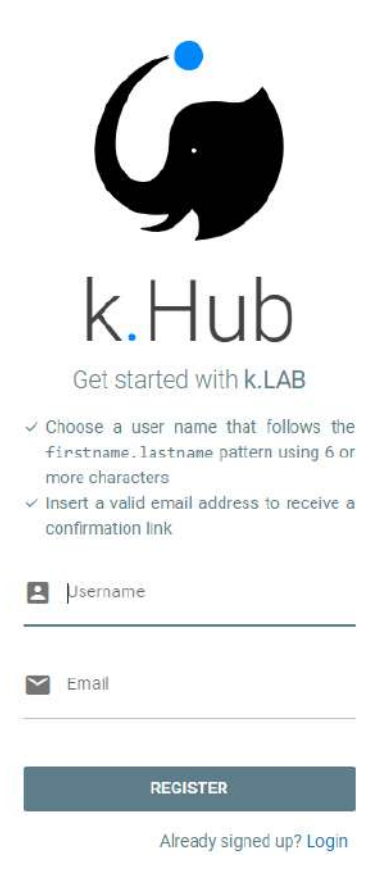

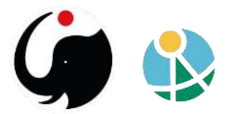

3. If a non-registered user tries to access ARIES for SEEA via the normal log-in page, the Sign-up option redirects the user to the registration page

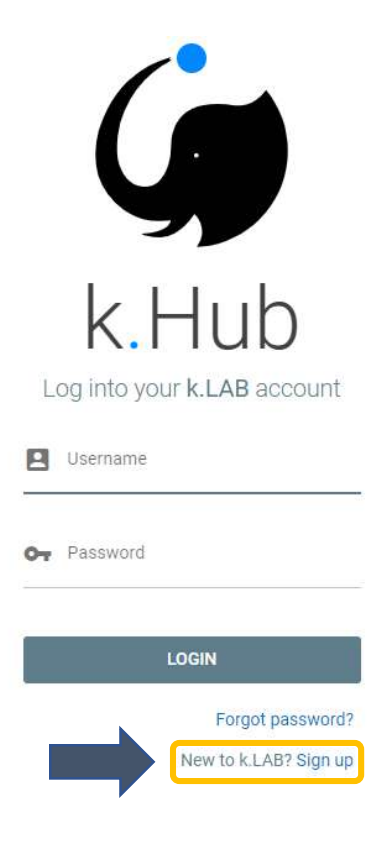

4. Validate the information used for registration by confirming the link received on the same email provided for registration. (If a confirmation email doesn´t appear, check your spam folder).

If you don't validate your email, your profile will not be activated.

- 5. Visit <https://integratedmodelling.org/hub/#/profile/view>
	- 1. to review or to edit information in your profile, or
	- 2. to change your password.

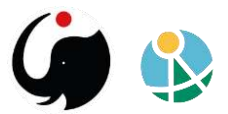

Once registered, you can access ARIES for SEEA in two different ways:

- 1. Logging in directly, using **a web browser** or
- 2. Installing and using **ARIES' k.LAB software** (recommended for frequent users).

When ARIES for SEEA is accessed from locally installed software (option 2), the user's computer performs all underlying computations, rather than BC3's cloud servers used when ARIES for SEEA is accessed via a web browser (option 1).

While modeling outcomes will be the same either way, since data and models used are still accessed via web, the performance of calculation differs. Using the **k.LAB software (option 2) typically offers better performance** in terms of speed and computation capacity. Using the stand-alone, locally installed k.LAB software (option 2) is thus **recommended for frequent users** and/or to run models that are computationally demanding. Additionally, users wishing to use their own data or models within ARIES will need to install the k.LAB software to do so.

*[Go to Section II](#page-5-0) if you want to access the application via web browser.* 

*[Skip to Section III](#page-6-0) if you want to download and install the k.LAB software to access the application locally.*

*Once you have successfully accessed ARIES for SEEA using either method, see the [user guide](https://aries.integratedmodelling.org/aries-for-seea-user-guide/) for step-by-step instructions on how to use ARIES for SEEA.* 

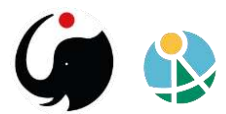

This link brings you immediately to ARIES for SEEA. Please note that each version that is translated in a different language is accessed

To use a different language visit [https://integratedmodelling.org/hu](https://integratedmodelling.org/hub/#/home)

through a different link.

[b/#/home](https://integratedmodelling.org/hub/#/home)

## <span id="page-5-0"></span>**II. Access ARIES for SEEA via a web browser**

Directly through your web browser, navigate to the log-in page [https://klab.officialstatistics.org/modeler?app=aries.seea.en,](https://klab.officialstatistics.org/modeler?app=aries.seea.en) and enter your username and password:

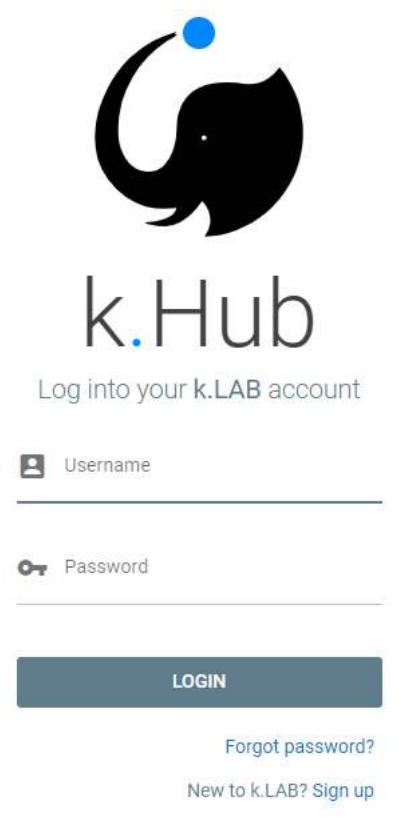

#### Welcome

This site is the central authentication hub for all users of the k.LAB semantic web. We support both remote and local use of k.LAB through web-based clients and a modeler IDE To access the remote clients you can choose one of the web applications available to your user by clicking the corresponding icon below.

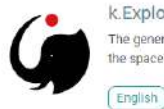

k.Explorer The general k.LAB interface to freely explore the observation space by querying the knowledge base. To see example queries targeted to the user's profile, move to a location of interest and press the space bar

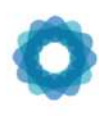

#### ARIES for SEEA Explorer

[English] Spanish French

The SEEA Ecosystem Accounting standard on the ARIES platform. A collaboration between UNSD, UNEP and BC3. Powered by k.LAB semantic web technology and hosted on the United Nations Global Platform<sup>12</sup>

All applications will use the concepts, data and models available in the k.LAB semantic web.

For a more direct way of using k.LAB, including contributing new knowledge and exploring the knowledge base more in detail, you can install a local engine and the integrated development environment (k.Modeler).

These are available as a software download, managed through a small application named the k.LAB Control Center. Please download the Control Center software package from here<sup>12</sup>.

To run the engine you will require a certificate, which you can download (for non-profit use only) from the Profile menu (use the link Download certificate on the left menu)

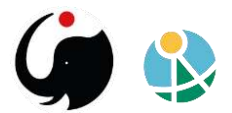

## <span id="page-6-0"></span>**III. Access ARIES for SEEA locally, by installing and using the k.Lab software**

There are three basic steps to access ARIES for SEEA locally.

Download and install the software on the local device

Obtain the certificate to validate the user profile to access the IM network

Launch the k.Explorer from the software to access ARIES for SEEA

ARIES is powered by the k.LAB software stack, which is open-source and free to all nonprofit, academic, and government users.

## <span id="page-6-1"></span>**a. Download and install the k.LAB software on the local device**

Download the version that matches your device's operating system:

- 1. Windows [link](https://www.integratedmodelling.org/downloads/products/master/controlcenter/latest/klab_windows-x64.exe)
- 2. Linux:
	- 1. Debian package [link](https://www.integratedmodelling.org/downloads/products/master/controlcenter/latest/klab_linux.deb)
	- 2. sh installer [link](https://www.integratedmodelling.org/downloads/products/master/controlcenter/latest/klab_unix.sh)
- 3. MacOSX [link](https://www.integratedmodelling.org/downloads/products/master/controlcenter/latest/klab_macos.dmg)

Once you have downloaded the installer, run it, and you will be directed through a wizard-style interface to complete the installation.

If for any reason the installation is not successful, or you want to learn more about the k.LAB software, please visit this [page.](https://www.integratedmodelling.org/statics/pages/gettingstarted.html)

#### <span id="page-6-2"></span>**b. Obtain the certificate to validate the user profile to access the IM network**

In order to authenticate and use the k.LAB software, you need to download and add a user certificate.

- 1. go to<https://integratedmodelling.org/hub/#/login>
- 2. type your username and password
- 3. you'll be redirected to the IM Hub home page

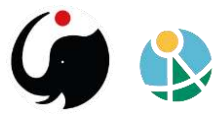

4. Switch to your account information by clicking on PROFILE in the upperright corner of the page.

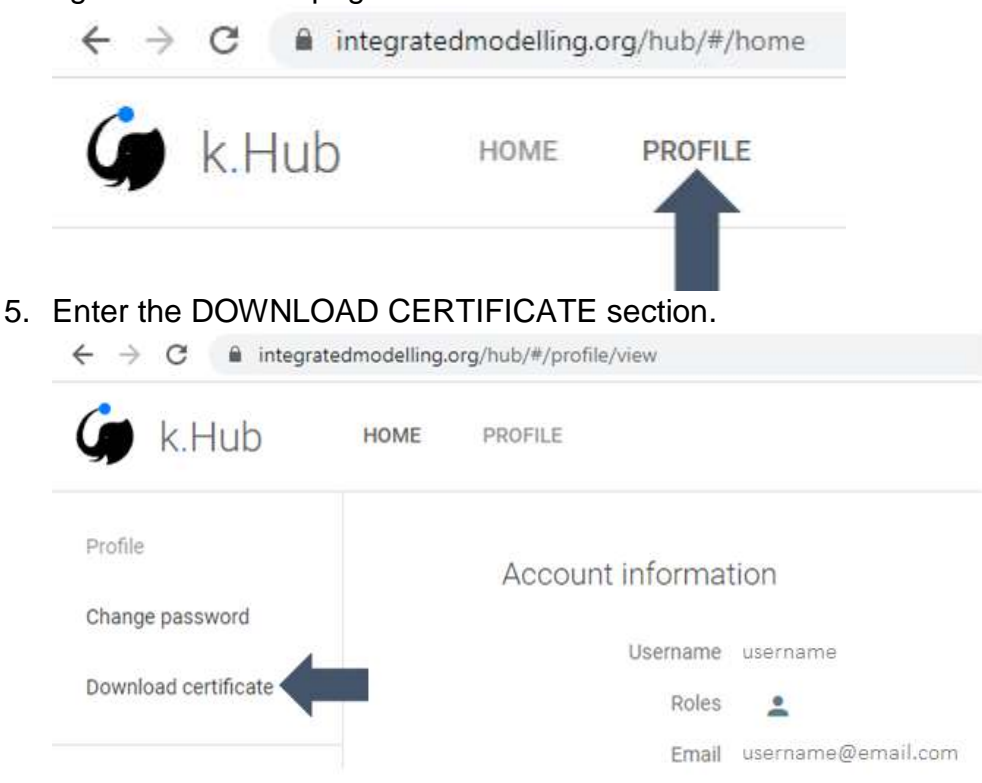

- 6. Accept the END USER LICENSE AGREEMENT (EULA) for individual nonprofit use.
- 7. Drag and drop the downloaded *k.lab.cert* file in the authentication box in the Control Center.

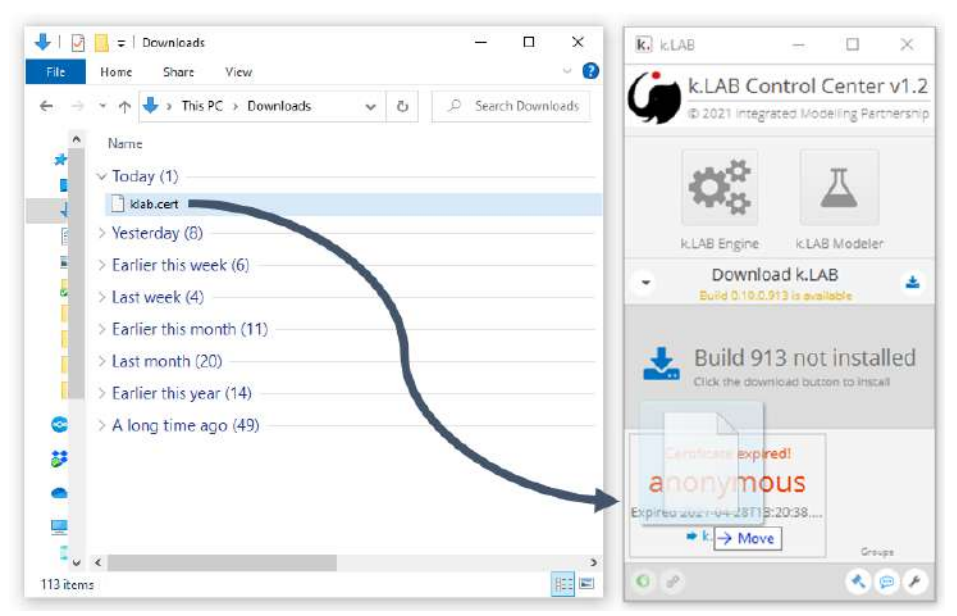

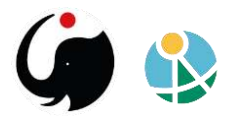

8. k.LAB is now ready for use. Note that certificates have an expiration date, which is shown in the Control Center window once your certificate has been accepted. If your certificate has expired, go to [https://integratedmodelling.org/hub/#/login](https://integratedmodelling.org/hub/%23/login) to download a replacement certificate and drag and drop it into the authentication area as shown above in step 7.

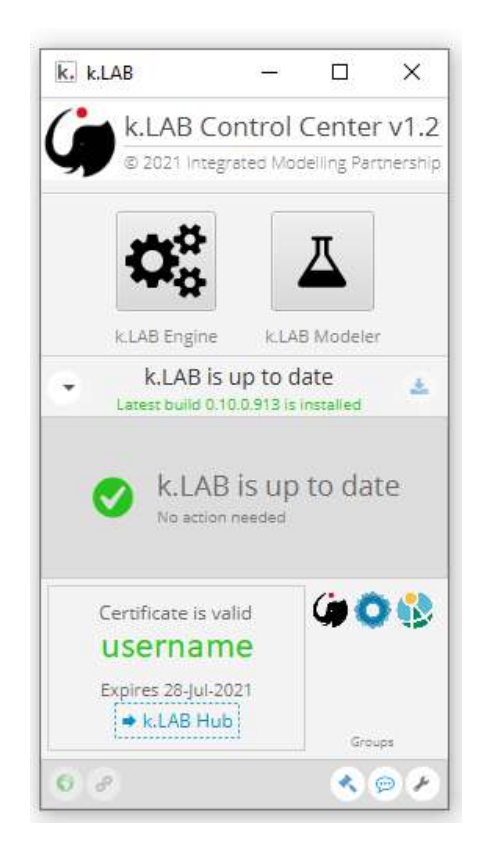

### <span id="page-8-0"></span>**c. Launch the k.Explorer from the software to access ARIES for SEEA**

Once the installation is complete and the user's certificate has been authenticated, the user can access ARIES for SEEA following these simple steps:

- 1. Launch the Engine by clicking on the gear symbol in the top of the Control Center and wait for it to turn green.
- 2. Launch the Explorer by clicking on the globe symbol (lower left, outlined in yellow), which opens a link to the ARIES Explorer application in your default browser
	- 1. Chrome and Firefox currently support ARIES

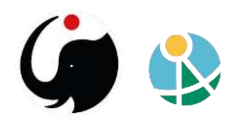

2. If you use a different default browser, click on the link symbol (outlined in blue) instead. This generates a link you can manually paste into a Chrome or Firefox window.

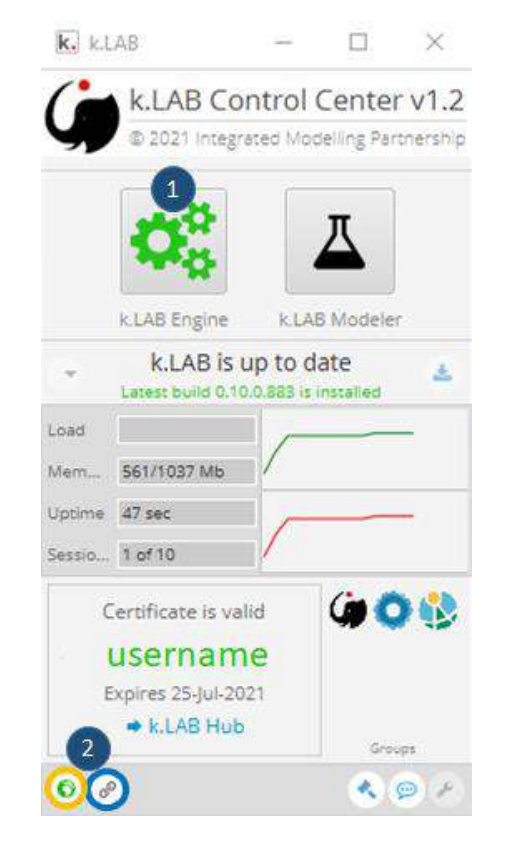

- 3. You have now accessed the k.Explorer interface, this is the basic version the user-interface, on which ARIES for SEEA can be loaded
- 4. within your browser window, hover over the gear icon in the bottom-right corner

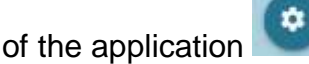

5. click on the application icon to access the list of application(s) available to your 册 account

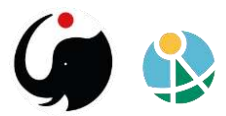

6. select the preferred language version and the ARIES for SEEA interface will open in the Explorer

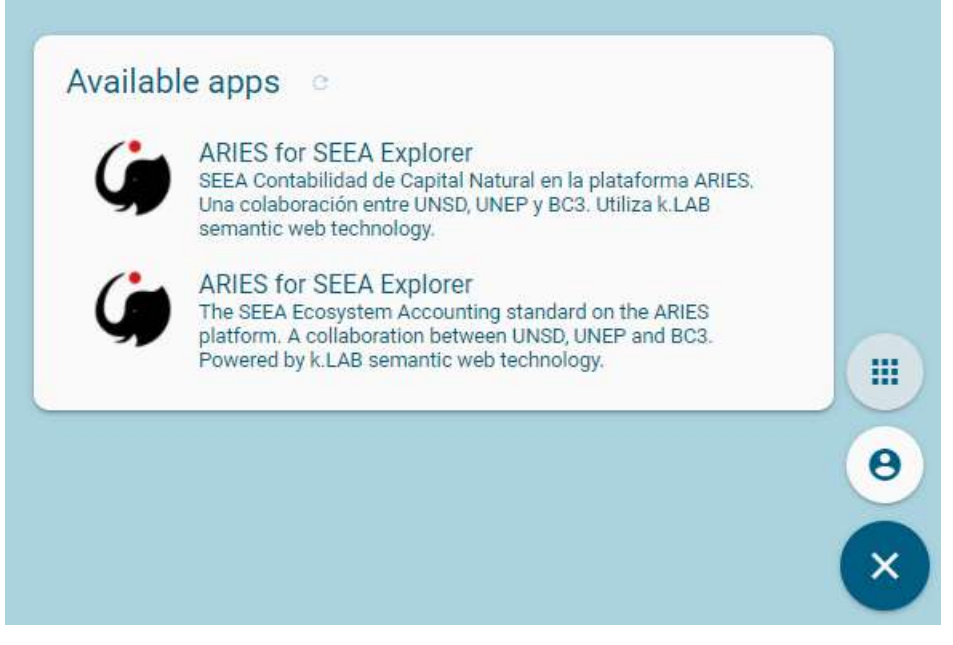

### <span id="page-10-0"></span>**d. Update to the new distribution**

1. When a new distribution (i.e., software update) is available, this will be shown following startup of the Control Center:

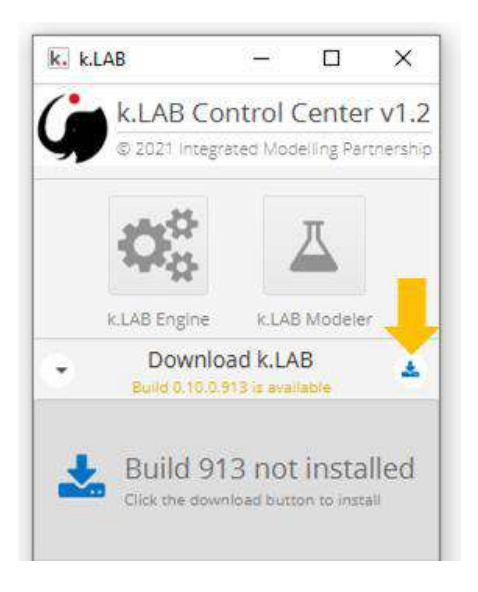

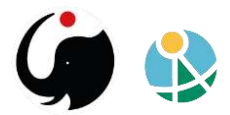

2. Click on the download button (below the yellow arrow in the image above). The download starts automatically, and once completed the software is again ready to use.

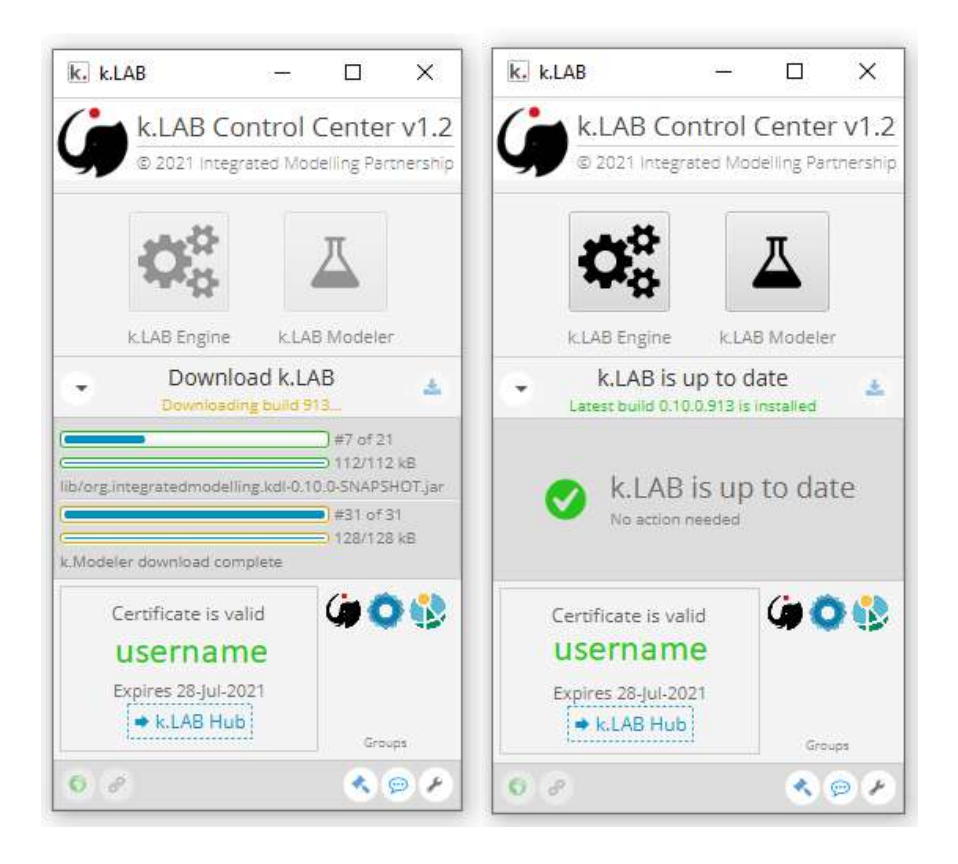

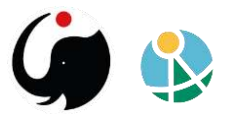

#### <span id="page-12-0"></span>**e. Renew access to the SEEA group**

Data and models contained in ARIES are categorised by groups, and users belonging to different groups have access to different data and models. This allows for experimental content and confidential data to remain restricted to its intended users, while ensuring that all users have access to public data and models.

The right side of your profile [https://integratedmodelling.org/hub/#/profile/view,](https://integratedmodelling.org/hub/%23/profile/view) shows a list of the groups you currently have access to. Every 6 months, the SEEA group permission expires, and you'll need to renew it.

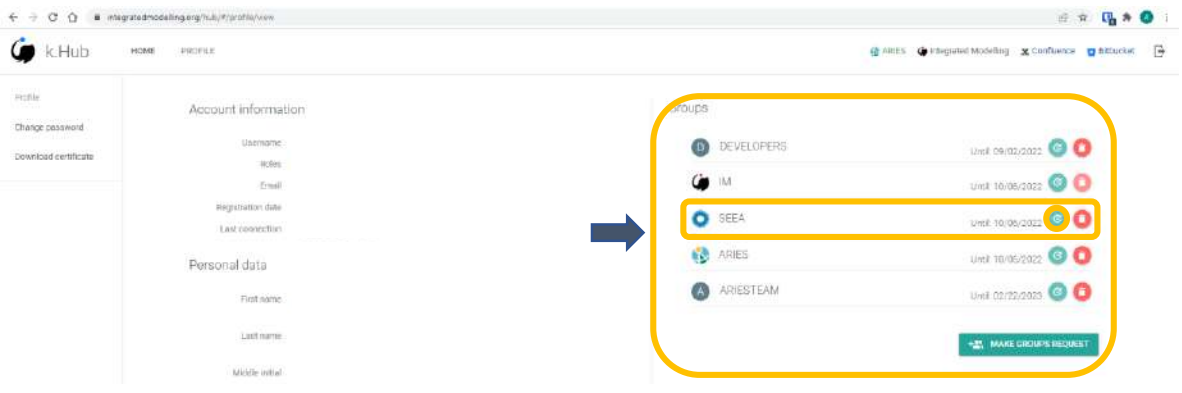

By clicking on the  $\bullet$  symbol, our team will be notified of your renewal request. As all models and data used in ARIES for SEEA are publicly available, permission will always be granted as soon as possible by the IT ARIES team. Please do not click multiple time on the same symbol, as each click triggers a new renewal request. If you notice that a request has been pending for more than 2 business days, please send us an email at *[support@integratedmodelling.org](mailto:support@integratedmodelling.org)*.

*If you encounter problems installing the k.LAB software, questions can be sent to [support@integratedmodelling.org.](mailto:support@integratedmodelling.org) Answers to past questions can be viewed at <https://confluence.integratedmodelling.org/questions> (accessible using your username and password), and new questions can be submitted if they have not been asked previously.*

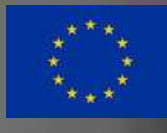

Funded by the European Union

# $\blacktriangle$ ARtificial Intelligence for Environment & Sustainability

ARIES for SEEA Explorer <https://seea.un.org/content/aries-for-seea> Contact: [support@integratedmodelling.org](mailto:support@integratedmodelling.org)